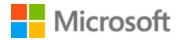

# Kinyarwanda Style Guide

Published: December, 2017

# **Table of Contents**

| 1 | About t  | this style guide                                | 4  |
|---|----------|-------------------------------------------------|----|
|   | 1.1 Red  | commended style references                      | 4  |
| 2 | Microso  | oft voice                                       | 5  |
|   | 2.1 Ch   | oices that reflect Microsoft voice              | 5  |
|   | 2.1.1    | Word choice                                     | 6  |
|   | 2.1.2    | Words and phrases to avoid                      | 7  |
|   | 2.2 Sar  | mple Microsoft voice text                       | 9  |
|   | 2.2.1    | Address the user to take action                 | 9  |
|   | 2.2.2    | Promote a feature                               | 10 |
|   | 2.2.3    | Provide how-to guidelines                       | 10 |
|   | 2.2.4    | Explanatory text and support                    | 10 |
| 3 | Langua   | ge-specific standards                           | 11 |
|   | 3.1 Gra  | ammar, syntax and orthographic standards        | 11 |
|   | 3.1.1    | Abbreviations                                   | 11 |
|   | 3.1.2    | Acronyms                                        | 12 |
|   | 3.1.3    | Adjectives                                      | 12 |
|   | 3.1.4    | Articles                                        | 13 |
|   | 3.1.5    | Capitalization                                  | 14 |
|   | 3.1.6    | Compounds                                       | 15 |
|   | 3.1.7    | Conjunctions                                    | 16 |
|   | 3.1.8    | Gender                                          | 16 |
|   | 3.1.9    | Genitive                                        | 17 |
|   | 3.1.10   | Localizing colloquialism, idioms, and metaphors | 17 |
|   | 3.1.11   | Modifiers                                       | 17 |
|   | 3.1.12   | Nouns                                           | 18 |
|   | 3.1.13   | Prepositions                                    | 19 |
|   | 3.1.14   | Pronouns                                        | 20 |
|   | 3.1.15   | Punctuation                                     | 20 |
| 4 | Localiza | ation considerations                            | 23 |

| 4.1 | Acc | essibility                         | 23 |
|-----|-----|------------------------------------|----|
| 4.2 | Арі | olications, products, and features | 23 |
| 4.3 | Tra | demarks                            | 24 |
| 4.4 | Geo | opolitical concerns                | 24 |
| 4.5 | Sof | tware considerations               | 24 |
| 4.5 | 5.1 | Error messages                     | 25 |
| 4.5 | 5.2 | Keys                               | 27 |
| 4.5 | 5.3 | Keyboard shortcuts/access keys     | 27 |
| 4.5 | 5.4 | Arrow keys                         | 28 |
| 4.5 | 5.5 | Numeric keypad                     | 29 |
| 4.5 | 5.6 | Shortcut keys                      | 29 |
| 4.5 | 5.7 | English pronunciation              | 33 |
|     |     |                                    |    |

# 1 About this style guide

This style guide is intended for the localization professional working on localized products that run on a Microsoft platform. It's not intended to be a comprehensive coverage of all localization practices, but to highlight areas where Microsoft has specific preferences or deviates from standard practices for Kinyarwanda localization.

The primary goal of this guide is to help you understand and learn how to address all of the necessary linguistic and stylistic nuances of Kinyarwanda during the localization of your products and services.

The style guide covers guidelines and recommendations for translating the Microsoft voice into Kinyarwanda including words, grammatical structures, the needs of the audience, and the intent of the text that are to be considered. Each of these areas is supplemented with samples.

Other language considerations covered in this style guide are accessibility, trademarks, geopolitical concerns and specific software considerations.

We welcome your feedback, questions and concerns regarding the style guide. Please send your feedback via Microsoft Language Portal.

# 1.1 Recommended style references

Unless this style guide or the <u>Microsoft Language Portal</u> provides alternative instructions, use the orthography, grammar, and terminology in the following publications:

#### **Normative references**

When more than one solution is possible, consult the other topics in this style guide for guidance.

- Morgan dictionary Kinyarwanda-English;
- Kinyarwanda\_Word\_Spell\_Checker, by Alexandre Kimenyi;
- BIZIMANA et al: Imiterere y'ikinyarwanda, Butare, URST, 1998;
- MINEPRISEC: Urutonde rw'amuga, Ikinyarwanda-Igifaransa, Kigali, Imprisco, 1983;
- Pierre SCHUMACHER: Dictionnaire Français Runyarwanda, Runyarwanda-Français, Kabgayi;
- Impremerie Palotti Presse, 1954;
- URST: Inkoranya y'ikinyarwanda (Kinyarwanda-French), Butare, URST, 2005;

#### Microsoft User interface reference

A helpful reference is the Windows User Experience Interaction Guidelines.

# 2 Microsoft voice

Microsoft's brand personality comes through in our voice and tone—what we say and how we say it. The design of Microsoft products, services, and experiences hinges on crisp simplicity.

Three principles form the foundation of our voice:

- **Warm and relaxed**: We're natural. Less formal, more grounded in honest conversations. Occasionally, we're fun. (We know when to celebrate.)
- **Crisp and clear**: We're to the point. We write for scanning first, reading second. We make it simple above all.
- **Ready to lend a hand**: We show customers we're on their side. We anticipate their real needs and offer great information at just the right time.

The Microsoft voice targets a broad set of users from technology enthusiasts and casual computer users. Although content might be different for different audiences, the principles of Microsoft voice are the same. However, Microsoft voice also means keeping the audience in mind. Choose the right words for the audience: use technical terms for technical audiences, but for consumers use common words and phrases instead.

These key elements of Microsoft voice should extend across Microsoft content for all language locales. For each language, the specific choices in style and tone that produce Microsoft voice are different. The following guidelines are relevant for US English as well as many other languages.

#### Guidelines

Keep the following guidelines in mind:

- Write short, easy-to-read sentences.
- Avoid passive voice—it's difficult to read and understand quickly.
- Be pleasant and ensure that explanations appear individualized.
- Avoid slang and be careful with colloquialisms—it's acceptable to reassure and connect with customers in a conversational tone, but be professional in doing so.

#### 2.1 Choices that reflect Microsoft voice

Translating Kinyarwanda in a way that reflects Microsoft voice means choosing words and grammatical structures that reflect the same style as the source text. It also means considering the needs of the audience and the intent of the text.

The general style should be clear, friendly and concise. Use language that resembles conversation observed in everyday settings as opposed to the formal, technical language that's often used for technical and commercial content.

When you're localizing source text written in Microsoft voice, **feel free to choose words that aren't standard translations** if you think that's the best way to stay true to the intent of the source text.

Because Microsoft voice means a more conversational style, literally translating the source text may produce target text that's not relevant to customers. To guide your translation, consider the intent of the text and what the customer needs to know to successfully complete the task.

#### 2.1.1 Word choice

# **Terminology**

Use terminology from the <u>Microsoft Language Portal</u> where applicable, for example key terms, technical terms, and product names.

# Short word forms and everyday words

Microsoft voice text written in US English prefers short, simple words spoken in everyday conversations. In English, shorter words are friendlier and less formal. Short words also save space on screen and are easier to read quickly. Precise, well-chosen words add clarity, but it's important to be intentional about using everyday words that customers are accustomed to.

The following table lists some common words that are used for Microsoft voice in US English.

| en-US word   | en-US word usage                                                                                                    |
|--------------|----------------------------------------------------------------------------------------------------|
| Арр          | Use app instead of application or program.                                                                                                    |
| Pick, choose | Use <i>pick</i> in more fun, less formal or lightweight situations ("pick a color," not "choose a color") and <i>choose</i> for more formal situations (don't use <i>select</i> unless necessary for the UI). |
| Drive        | For general reference to any drive type (hard drive, CD drive, external hard drive, etc.). Use specific drive type if necessary.                                                                              |

| Get  | Fine to use as a synonym for "obtain" or "come into possession of" but avoid for other general meanings.                                                                                                    |
|------|----------------------------------------------------------------------------------------------------|
| Info | Use in most situations unless <i>information</i> better fits the context. Use <i>info</i> when you point the reader elsewhere ("for more info, see <link/> ").                                               |
| PC   | Use for personal computing devices. Use <i>computer</i> for situations about PCs and Macs. Don't switch between <i>PC</i> and <i>computer</i> .                                                              |
| You  | Address the user as <i>you</i> , directly or indirectly through the use of first- and second-person pronouns like "you." Avoid third-person references, such as "user," as they sound formal and impersonal. |

Use real world language, i.e. use every day, short and plain words as much as possible and make sure that that users are more familiar with a word's established meaning than with a special meaning given it by the tech industry or coined by you.

| Kinyarwanda word               | Kinyarwanda word usage                                                                                                |
|--------------------------------|----------------------------------------------------------------------------------------------------|
| Ngabo                          | Use Ngabo instead of Ngaboyisonga.                                                                                    |
| Inkoranya,<br>Inkoranyamagambo | Use <i>inkoranya</i> , less formal or light-weight situations and <i>inkoranyamagambo</i> for more formal situations. |

# 2.1.2 Words and phrases to avoid

Microsoft voice avoids an unnecessarily formal tone. The following table lists US English words that add formality without adding meaning, along with more common equivalents.

| en-US word/phrase to avoid | Preferred en-US word/phrase |
|----------------------------|-----------------------------|
| Achieve                    | Do                          |
| As well as                 | Also, too                   |
| Attempt                    | Try                         |
| Configure                  | Set up                      |
| Encounter                  | Meet                        |
| Execute                    | Run                         |

| Halt                                            | Stop       |
|-------------------------------------------------|------------|
| Have an opportunity                             | Can        |
| However                                         | But        |
| Give/provide guidance, give/provide information | Help       |
| In addition                                     | Also       |
| In conjunction with                             | With       |
| Locate                                          | Find       |
| Make a recommendation                           | Recommend  |
| Modify                                          | Change     |
| Navigate                                        | Go         |
| Obtain                                          | Get        |
| Perform                                         | Do         |
| Purchase                                        | Buy        |
| Refer to                                        | See        |
| Resolve                                         | Fix        |
| Subsequent                                      | Next       |
| Suitable                                        | Works well |
| Terminate                                       | End        |
| Toggle                                          | Switch     |
| Utilize                                         | Use        |

For Kinyarwanda Microsoft voice, better avoid using formal words and expressions listed in the table. The below formal variants should be less used.

| en-US source term | Kinyarwanda word         | Kinyarwanda word usage |
|-------------------|--------------------------|------------------------|
| Suitable          | Iboneye                  | Ikora neza             |
| Or                | Cyangwa se               | Cyangwa                |
| Favorites         | Ibikundwa kurusha ibindi | Ibitoneshwa            |

# 2.2 Sample Microsoft voice text

The source and target phrase samples in the following sections illustrate the intent of the Microsoft voice.

# 2.2.1 Address the user to take action

| US English                                                                                                    | Kinyarwanda target                                                                                                    | Explanation                                                                                                    |
|----------------------------------------------------------------------------------------------------|----------------------------------------------------------------------------------------------------|----------------------------------------------------------------------------------------------------|
| The password isn't correct, so please try again. Passwords are case-sensitive.                                            | Ijambobanga ntabwo ari<br>ryo,ongera ugerageze.<br>Amagambobanga yubahiriza<br>imyandikire y'inyuguti.                                     | The user has entered an incorrect password so provide the user with a short and friendly message with the action to try again. |
| This product key<br>didn't work. Please<br>check it and try again.                                                        | Uru rufunguzo rw'igicuruzwa<br>ntabwo rwakoze. Rugenzure<br>maze wongere ugerageze.                                                        | The user has entered incorrect product key. The message casually and politely asks the user to check it again and try again.   |
| All ready to go                                                                                                    | Byose ni tayari                                                                                                    | Casual and short message to inform user that setup has completed, ready to start using the system.                             |
| Would you like to continue?                                                                                               | Urifuza gukomeza?                                                                                                    | Use of the second person pronoun "you" to politely ask the user if they would like to continue.                                |
| Give your PC a name—any name you want. If you want to change the background color, turn high contrast off in PC settings. | Ita PC yawe izina ryose<br>ushaka. Niba ushaka<br>guhindura ibara<br>ry'imbuganyuma, funga<br>kubonerana cyane mu<br>igenamiterere rya PC. | Address the user directly using the second person pronoun to take the necessary action.                                        |

# 2.2.2 Promote a feature

| US English                                                                                                    | Kinyarwanda target                                                                                                    | Explanation                                                                                                    |
|----------------------------------------------------------------------------------------------------|----------------------------------------------------------------------------------------------------|----------------------------------------------------------------------------------------------------|
| Picture password is a new way to help you protect your touchscreen PC. You choose the picture—and the gestures you use with it—to create a password that's uniquely yours. | Ijambobanga foto ni uburyo<br>bushya bugufasha kurinda PC<br>yawe ifite mugaragaza ikorwaho.<br>Uhitamo ifoto — n'ibimenyetso<br>uyikoreshaho — kugira ngo<br>ureme ijambobanga wihariye. | Promoting a specific feature with the use of em-dash to emphasis the specific requirements to enable the feature which in this situation is picture password. |
| Let apps give you personalized content based on your PC's location, name, account picture, and other domain info.                                                          | Reka porogaramu ziguhe<br>ibikubiyemo wihariye bijyanye<br>n'ahari PC yawe, izina ryayo,<br>ifoto ya konti, n'andi<br>makuru y'indangarubuga.                                             | Promoting the use of apps.  Depending on the context of the string you can add familiarity to the text by using everyday words, for example, PC.              |

# 2.2.3 Provide how-to guidelines

| US English                                                                                                    | Kinyarwanda target                                                                                                    | Explanation                                                                                                    |
|----------------------------------------------------------------------------------------------------|----------------------------------------------------------------------------------------------------|----------------------------------------------------------------------------------------------------|
| To go back and save your work, click Cancel and finish what you need to.                                              | Kugira ngo usubire inyuma<br>ubike ibyo wakoze, kanda<br>Kureka maze urangize ibyo<br>wifuza.                                   | Short and clear action using the second person pronoun.                                                                                |
| To confirm your current picture password, just watch the replay and trace the example gestures shown on your picture. | Kugira ngo wemeze ijambobanga foto ufite ubu, ongera urebe uko bikorwa maze witegereze ingero z'ibimenyetso ziri ku ifoto yawe. | Voice is simple and natural.  The user isn't overloaded with information; we tell them only what they need to know to make a decision. |

# 2.2.4 Explanatory text and support

| US English                                            | Kinyarwanda target                                           | Explanation                                                |
|-------------------------------------------------------|--------------------------------------------------------------|------------------------------------------------------------|
| The updates are installed, but Windows 10 Setup       | Ibyavuguruwe byinjijwemo,<br>ariko Igenamiterere rya Windows | The language is natural, the way people talk. In this case |
| needs to restart for them to work. After it restarts, | 10 rigomba kongera gufungurwa<br>kugira ngo bikore. Nirimara | voice is reassuring, letting the user know that we're      |

| we'll keep going from where we left off.                                                                                   | kongera gufunguka,<br>turakomereza aho twasubikiye.                                                                           | doing the work. Use of "we" provides a more personal feel.                              |
|----------------------------------------------------------------------------------------------------|----------------------------------------------------------------------------------------------------|-----------------------------------------------------------------------------------------|
| If you restart now, you and any other people using this PC could lose unsaved work.                                        | Niwongera gufungura ubu, wowe<br>n'abandi bantu bakoresha iyi PC<br>mushobora gutakaza ibyo<br>mwakoze mutabitse.             | Voice is clear and natural informing the user what will happen if this action is taken. |
| This document will be automatically moved to the right library and folder after you correct invalid or missing properties. | Iyi nyandiko irahita yimurirwa mu<br>isomero n'ububiko<br>nyabyo nurangiza gukosora<br>ibiranga bitari byo cyangwa<br>bibura. | Voice talks to the user informatively and directly on the action that will be taken.    |
| Something bad<br>happened! Unable to<br>locate downloaded files<br>to create your bootable<br>USB flash drive.             | Hari ikintu kibi<br>cyabaye! Ntibishoboka kubona<br>dosiye zakuruwe kugira ngo<br>ureme musoma furashi USB<br>ifungurirwaho.  | Without complexity and using short sentences inform the user what has happened.         |

# 3 Language-specific standards

Information about Kinyarwanda-specific standards, such as phone number formats, date formats, currency formats, and measurement units are available from the <u>GoGlobal</u> <u>Developer Center</u>.

# 3.1 Grammar, syntax and orthographic standards

This section includes information on how to apply the general language and syntax rules to Microsoft products, online content, and documentation.

#### 3.1.1 Abbreviations

## **Common abbreviations**

It's advised to use full words in Kinyarwanda abbreviation.

Example of common abbreviations:

| Expression | Acceptable abbreviation |
|------------|-------------------------|
| Cyangwa    | cg                      |
| Rwanda     | Rw                      |

## 3.1.2 Acronyms

Acronyms are words made up of the initial letters of major parts of a compound term. Common examples are WYSIWYG (What You See Is What You Get), DNS (Domain Name Server), and HTML (Hypertext Markup Language).

## **Localized acronyms**

Apart from some more common and easily understood acronyms like CD and SMS, etc. that can be translated as sede and esemesi, etc.;

## Example:

| en-US source | Kinyarwanda target |
|--------------|--------------------|
| SMS          | esemesi            |

## **Unlocalized acronyms**

It's considered prudent to not translate most acronyms because they may not be understood. Therefore, terms like DNS, RSS, CD-ROM, IBM, etc. should not be translated.

#### Example:

| en-US source | Kinyarwanda target |
|--------------|--------------------|
| IP           | IP                 |

#### 3.1.3 Adjectives

In Kinyarwanda an adjective should agree with noun class. For example: Igiti **kigufi** cyaguye. (A short tree has fallen.)

Notice that in English, the adjective does not change when the noun changes but in Kinyarwanda it does. The stem is –gufi and after you add the prefix of the noun class.

| en-US source | Kinyarwanda target |
|--------------|--------------------|
| short        | -gufi              |

#### **Possessive adjectives**

The frequent use of possessives is a feature of English language. However, in Kinyarwanda, possessive adjectives are handled differently. Possessive pronouns in Kinyarwanda are used without the nouns but with the prefix of the noun class, when used with the nouns they become possessive adjectives. for example, i-y-anjye ni iyi (this is mine) iyanjye is a possessive pronoun here, Inka y-anjye ni iyi (this is my cow) yanjye is a possessive adjective.

#### 3.1.4 Articles

#### **General considerations**

Unlike English, which has only one definite article "the," Kinyarwanda has no definite and indefinite articles. Instead the meaning of a word within a sentence must be provided by the context. So "computer" means "computer," "a computer" or "the computer."

| English term | Correct Kinyarwanda translation |
|--------------|---------------------------------|
| Book         | Igitabo                         |
| A Book       | Igitabo                         |
| The Book     | Igitabo                         |
| Hat          | Ingofero                        |
| The Hats     | Ingofero                        |

#### **Unlocalized feature names**

Microsoft product names and non-translated feature names are used without definite or indefinite articles in the English language. We treat them in this way: application/product names are often trademarked or may be trademarked in the future and are therefore rarely translated. Occasionally, feature names are trademarked, too (for example, IntelliSense™). Before translating any application, product, or feature name, verify that it's in fact translatable and not protected in any way. This information can be obtained here.

## Example:

| en-US source | Kinyarwanda target |
|--------------|--------------------|
| Spartan      | Spartan            |

#### **Localized feature names**

Handle translated feature names in the following way:

Some features name can't be understood in Kinyarwanda no matter the amount of translation as the name may be too technical. To further explain or attempt to translate these terms would only confuse the users.

Example: Close all windows, Funga utudirishya twose. This translation makes the instruction ambiguous.

| en-US source | Kinyarwanda target |
|--------------|--------------------|
| Windows      | Utudirishya        |

# 3.1.5 Capitalization

The English language tends to overuse capitals. This practice shouldn't be followed in Kinyarwanda.

As a general rule, only proper nouns and the first word of a sentence have to be capitalized. There are just a few exceptions. For edition names, both words should be capitalized.

English example: Enterprise Edition

Kinyarwanda example: Guhindura Ibyo wakoze

Capitalize only the first letter of the first word in commands, dialog box titles, and dialog box options.

English example: Open Save As dialog.

Kinyarwanda example: Fungura idirishya ushobora gukoresha mu kubika inyandiko.

English example: Click on File.

Kinyarwanda example: Kanda kuri dosiye.

In headings, captions, table and figure titles, use initial capitals for only the first noun, and for proper nouns and interface terms that require it.

- Kinyarwanda user interface uses sentence casing except in these cases:
  - Header dividers: ALL CAPS
  - Pivot navigation: all lowercase
  - o Menu items (including context menus): all lowercase except for proper nouns
  - Buttons: all lowercase
  - Watermark text: all lowercase
  - Folder names: names of default folders are Title Capped (but folders added by users retain the capping the user specifies)
- Respect the casing of brands (examples: "LinkedIn" and "ActiveSync") but use our own font family, colors, sizes, etc.
- AM/PM: Use a single letter (a or p) whenever possible. This does not work in Kinyarwanda, use zm or zn, lowercase, without periods.
- Acronyms should appear in ALL CAPS.
- Control names that appear in error messages and documentation should be Title Capped so that they stand out, even if the control name isn't title capped in the UI. Example: To go back and check if your email address and password are correct, tap Try Again.

**Note:** Lowercase notation is preserved in the translation to follow the original marketing design.

# 3.1.6 Compounds

Compounds should be understandable and clear to the user. Avoid overly long or complex compounds. Keep in mind that unintuitive compounds can cause intelligibility and usability issues.

Kinyarwanda makes frequent use of compounds. However, you should avoid making up new compound terms, unless the meaning is obvious, because end users will usually not have an easy way to disentangle the invented phrase.

Example: (akarangoshusho) thumbnail

| English example         | Kinyarwanda example              |
|-------------------------|----------------------------------|
| Internet Accounts       | (+) Konti ya interineti          |
| Workgroup Administrator | (+) Umuyobozi w'itsinda ry'akazi |

## 3.1.7 Conjunctions

For en-US Microsoft voice, conjunctions can help convey a conversational tone. Starting a sentence with a conjunction can be used to convey an informal tone and style.

| en-US classic use of conjunctions                | en-US modern use of conjunctions                                       |
|--------------------------------------------------|------------------------------------------------------------------------|
| As <pre>content may not display correctly.</pre> | But because of these features older content may not display correctly. |

Conjunctions are words that join words, phrases, clauses, or sentences. In Kinyarwanda, there are also words such 'na' and 'nka', which can serve the purpose served by conjunctions in other languages.

| en-US source text                                                                                       | Kinyarwanda classic use of conjunctions                                                                         | Kinyarwanda modern use of conjunctions                                            |
|----------------------------------------------------------------------------------------------------|----------------------------------------------------------------------------------------------------|-----------------------------------------------------------------------------------|
| As <pre>product&gt; gains features, there is a risk that older content may not display correctly.</pre> | Uko igicuruzwa kigenda kigira ibindi bintu bikiranga, bishobora gutuma ibyo cyari gisanganwe bitagaragara neza. | Ariko kubera ibi<br>biranga, ibintu<br>bisanzwemo bishobora<br>kutagaragara neza. |

#### 3.1.8 Gender

In Kinyarwanda, gender is most often never specified. In a sentence such as "Umunyeshuri yitabiriye amasomo," you have no linguistic clues as to the gender of the student (umunyeshuri).

Only a few verbs in Kinyarwanda are gender specific. If you need to mention marriage, use a variant of "kurongora" to indicate that someone is married, rather than "kurongora" (male) or "kurongorwa" (female). The other gender-specific verbs involve sexual situations.

Kinyarwanda does not distinguish gender for nouns, except for pairs that are explicitly about gender: "man/woman," "boy/girl" umwangavu/ingimbi, "", etc.

# Example:

| en-US source   | Kinyarwanda target |
|----------------|--------------------|
| sister/brother | mushiki/musaza     |

#### 3.1.9 Genitive

**Convention 1** (for example, Attaching a genitive "s" to (trademarked) product names is not feasible, as it could be interpreted as a modification of such names.)

#### Don't use (the English) apostrophe for Kinyarwanda genitive forms!

Examples:

Tom's computer - Mudasobwa ya Tom John's shoes - Inkweto za John

#### 3.1.10 Localizing colloquialism, idioms, and metaphors

The Microsoft voice allows for the use of culture-centric colloquialisms, idioms and metaphors (collectively referred to "colloquialism").

Choose from these options to express the intent of the source text appropriately.

- Don't attempt to replace the source colloquialism with a Kinyarwanda colloquialism that fits the same meaning of the particular context unless it's a perfect and natural fit for that context.
- Translate the *intended* meaning of the colloquialism in the source text (not the literal translation of the original colloquialism in the source text), but only if the colloquialism's meaning is an integral part of the text that can't be omitted.
- If the colloquialism can be omitted without affecting the meaning of the text, omit it.
- Idioms and proverbs are not commonly used in Kinyarwanda. Therefore, it may not be easy to always find an exact equivalent for the English idiom or proverb. In such as case, the translator should try to render the English sense using an idiom with the same meaning in Kinyarwanda.

#### 3.1.11 Modifiers

Modifiers are expressions that add details of meaning to the head. As a syntactic word category, Kinyarwanda modifiers include words which in various ways modify a noun in a noun phrase structure.

The modifiers may be special single-word modifiers, or modifiers may be phrases of other types, or they may be clauses (especially relative clauses in noun phrases).

#### Examples:

| English term               | Correct Kinyarwanda translation     |  |
|----------------------------|-------------------------------------|--|
| A big computer             | Mudasobwa nini                      |  |
| I have many computer books | Mfite ibitabo byinshi bya mudasobwa |  |

#### 3.1.12 Nouns

#### **General considerations**

Many languages differentiate between different noun classes based on features such as animacy, shape, gender, and so on. English loan words must be integrated into the Kinyarwanda noun class system. When faced with an English loan word not previously used in Microsoft products, consider the following options:

- **Motivation**: Does the English word have any formally motivated features that would allow a straightforward integration into the Kinyarwanda noun class system?
- **Analogy**: Is there an equivalent Kinyarwanda term that could be used to justify the noun class the noun gets assigned to?
- **Frequency**: Is the term used in other technical documentation? If so, what noun class is it assigned to most often? The Internet may be a helpful reference here.

If the choice of noun class is left up to you, ensure that you provide consistent translations within the Microsoft product. Consult with your translation team lead and team members to decide what noun class to assign. Most direct loan words from English fall into the 9/10 (n or i/zi) noun class, although plenty of contradictory examples exist, such as ishati/ amashati, which is 5/6 (ri/ma or ri/ya). Terms such as "Ikibiriti" that are prefixed with a "ki" in the singular will usually belong to class 7/8 (ki/bi), although very few loan words will take this prefix.

#### Inflection

The examples below show how English loanwords inflect for number in Kinyarwanda.

## Examples:

| English example | Kinyarwanda example |
|-----------------|---------------------|
| Radios          | (+) Radio           |
| Videos          | (+) Video           |
| Disks           | (+) Disiki          |

#### **Plural formation**

Kinyarwanda plurals are grammatical numbers that refer to more than one of the referent in day to day life.

In Kinyarwanda, to form the plural of nouns and adjectives depends on the noun class. Kinyarwanda nouns are divided into 16 classes that generally follow the syntax rules. For most nouns, the prefix before the root tells whether it's in singular or plural. However, there are some nouns that don't change in their structure- the change is realized in the syntax. For example, we have the noun class of all the nouns that have life- mostly human beings. For example, Umuntu (singular person) Abantu (plural for people). This class is called MU-BA. In this class many nouns have prefix mu- in the singular and bain the plural. However, there are very many irregular nouns that don't follow this rule. For example, Inshuti (friend).

#### 3.1.13 Prepositions

In Kinyarwanda, there are very few prepositions; in fact, there are no more than three: ku, mu, and i. However, they have a very wide use. For now, we will confine our attention to only one function of the words mu and ku.

If the Kinyarwanda Microsoft voice can be conveyed through the use of prepositions, then this section is applicable. Describe how prepositions are to be used to convey the Kinyarwanda Microsoft voice. They precede the noun and remove its initial vowel: mu muriro (in the fire). Mu implies the notion of insideness, as Ndi mu nzu (I am in the house). Depending on the verb, its meaning may change. When the verb indicates motion, such as in Ndajya mu nzu, the concept is "I am going into the house." Also, Ndava mu nzu now becomes "I'm coming out of the house." Ku conveys the idea of proximity or outsideness, once again depending on the verb. Compare Ndava ku nzu (I am coming from the house) versus Ndajya ku nzu (I am going to/toward the house).

| Source text expression   | Kinyarwanda expression  |
|--------------------------|-------------------------|
| The straw is in the cup. | Umuheha uri mu gikombe. |

#### 3.1.14 Pronouns

## **Personal pronouns**

Though the personal pronouns as subjects don't have to be, expressed other than by the personal prefixes (i.e. ndagenda - n is the personal prefix), these pronouns exist and are needed in many instances.

The object pronoun must agree with the noun it refers to in class and number.

#### Example:

| en-US source | Kinyarwanda target |  |
|--------------|--------------------|--|
| I walk       | ndagenda           |  |

#### 3.1.15 Punctuation

- Don't use abbreviations. It's okay to use approved acronyms, however.
- Don't use semicolons. Two shorter sentences are better than a single long sentence and are easier to read.
- Don't use exclamation marks. Choose stronger words.
- An em dash is used to demarcate an isolated element or to introduce an item that's not essential to the meaning of the sentence. In Kinyarwanda, it's recommended to replace the em dash by a comma, or parentheses.

Always respect punctuation rules applying to Kinyarwanda language.

#### Comma

• In a series consisting of three or more elements with similar grammatical function, separate the elements with commas. When one of the conjunctions hamwe, na, cg ndetse or cyangwa the last two elements in a series, don't use a comma before the conjunction.

Example: inzu nubatse irimo amatara, amakaro, n'imitako itandukanye.

• If the elements don't have the same grammatical function, a comma precedes.

Example: naguze mudasobwa, n'uburyo bwo kuyikoresha bwari bwashyizwemo

Use commas to set off explanatory clauses and appositives.

Example: ningombwa komufungura agasanduku kabugenewe, bivuga ngo aka mbere kurutonde

#### Colon

Use colons to introduce lists and explanations. You may use a colon at the end of an introductory phrase even if it's not a complete sentence. Don't capitalize the word following a colon unless

- (1) the colon is at the end of a heading or
- (2) the text following the colon is a complete quotation.

Example: mumaze gufungura udusanduku tubiri:agasandukuinkomoko ndetse n' agasanduku cible icyitonderwa:kanda kuri OK kugira ngo wemererwe Microsoft irasaba:<<success ibe kuri gahunda>>

Don't use colons to introduce only one idea.

English example: Click on: File.

Kinyarwanda example: (+) Kanda kuri iyi Dosiye.

(-) Kanda: kuri iyi Dosiye.

# **Hyphen**

The hyphen is used to divide words between syllables, to link parts of a compound word, and to connect the parts of an inverted or imperative verb form. In Kinyarwanda, hyphens (-) are used to break a word only after vowels because Kinyarwanda is an open syllable language.

Example: uyu mwana akwiye guhembwa kuko yitwaye neza mu bizamini

## **Ellipses (suspension points)**

Don't use three periods for suspension points in printed documentation. Instead use the ellipsis character ... (ANSI 0133).

Keep in mind the following when using ellipses/suspension points:

When indicating an omitted word, use spaces before and after the ellipsis.
 When indicating an omitted string of words, enclose the ellipsis in square brackets.

Example: ntabwo ari ngombwa ko wasoma amasomo yose, [...] kugira ngo usobanukirwe iyi nzira.

At the beginning of a sentence, use one space before the first word: [powerpoint niyo izabibakorera byose].
 At the end of a word within a sentence with no words deleted (rare in documentation, more common in tutorials and callouts), no space before

the points, one space after.

Example: [kanda nanone ku bikurikira ...Kugirango ubone imyitozo ikurikiyeho...

• At the end of a sentence or paragraph, they also serve as the final period.

Example: mu somo rikurikiye murasabwa guhuza .bizaba ku wundi munsi...

Don't use suspension points after the word "etc."

#### **Period**

Use a period in all complete sentences, i.e. sentences with a conjugated verb. Don't use a period in a string of the software without a conjugated verb.

English example: Deleting files.

Kinyarwanda example: Gusiba amadosiye.

#### **Quotation marks**

Normally, use the Kinyarwanda quotation marks (« », guillemets ouvrants and fermants) in both software and documentation. Nonbreaking spaces (CTRL+SHIFT+SPACEBAR or Alt+0160) should be used between the chevrons and the quoted text. Punctuation marks that don't belong to the quoted text are always placed outside the quotation marks in Kinyarwanda. (This is not always the case in English.)

Example: «ku bisobanuro birambuye reba ku gika cya 2»

In US source strings, you may find software references surrounded by English quotation marks. Don't copy this US practice. In Kinyarwanda, just remove the quotation marks.

English example: Click the "Delete" button to delete the selected item. Kinyarwanda example: Kanda ahanditse "gusiba" usibe ibyo wahisemo

#### **Parentheses**

In Kinyarwanda, there is no space between the parentheses and the text inside them.

Example: Iyi si (duniya) ntiyoroshye rero tuyitwaremo neza.

# 4 Localization considerations

Localization means that the translated text needs to be adapted to the local language, customs and standards.

The language in Microsoft products should have the "look and feel" of a product originally written in Kinyarwanda, using idiomatic syntax and terminology, while at the same time maintaining a high level of terminological consistency, so as to guarantee the maximum user experience and usability for our customers.

# 4.1 Accessibility

Accessibility options and programs are designed to make the computer usable by people with cognitive, hearing, physical, or visual disabilities.

Hardware and software components engage a flexible, customizable user interface, alternative input and output methods, and greater exposure of screen elements.

General accessibility information can be found at http://www.microsoft.com/enable/education/.

# 4.2 Applications, products, and features

Application/product names are often trademarked or may be trademarked in the future and are therefore rarely translated. Occasionally, feature names are trademarked, too (for example, IntelliSense™). Before translating any application, product, or feature name, verify that it's in fact translatable and not protected in any way. This information can be obtained here.

#### Version numbers

Version numbers always contain a period (for example, Version 4.2).

Version numbers are usually also a part of version strings, but technically they are not the same.

#### 4.3 Trademarks

Trademarked names and the name Microsoft Corporation shouldn't be localized unless local laws require translation and an approved translated form of the trademark is available. A list of Microsoft trademarks is here.

# 4.4 Geopolitical concerns

Part of the cultural adaptation of the US-product to a specific market is the resolution of geopolitical issues. While the US-product is designed and developed with neutrality and a global audience in mind, the localized product should respond to the particular situation that applies within the target country/region.

Sensitive issues or issues that might potentially be offensive to the users in the target country/region may occur in any of the following:

- Maps
- Flags
- Country/region, city and language names
- Art and graphics
- Cultural content, such as encyclopedia content and other text where historical or political references are present

Some issues are easy to verify and resolve. The localizer should have the most current information available. Maps and other graphical representations of countries/regions should be checked for accuracy and existing political restrictions. Country/region, city, and language names change on a regular basis and should be checked, even if previously approved.

A thorough understanding of the culture of the target market is required for checking the appropriateness of cultural content, clip art and other visual representations of religious symbols, and body and hand gestures.

#### 4.5 Software considerations

This section refers to all menus, menu items, commands, buttons, check boxes, and other UI elements that should be consistently translated in the localized product.

# 4.5.1 Error messages

## Here is an example:

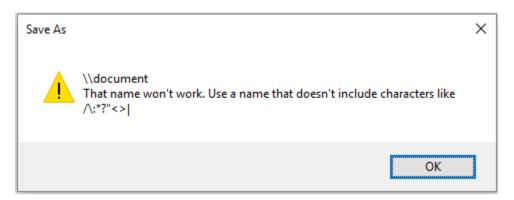

Error messages are messages sent by the system or a program, informing the user of an error that must be corrected in order for the program to keep running. The messages can prompt the user to take action or inform the user of an error that requires restarting the computer.

Considering the underlying principles of Microsoft voice, translators are encouraged to apply them to ensure target translation is more natural, empathetic and not robot-like.

| English term                               | Correct Kinyarwanda translation                                |
|--------------------------------------------|----------------------------------------------------------------|
| Oops, that can't be blank                  | Reka, aha ntihasigara ntacyanditsemo                           |
| Not enough memory to process this command. | Ububiko ntibuhagije kugira iri ibwiriza rishobashe<br>gukorwa. |

# Kinyarwanda style in error messages

Use consistent terminology and language style in the localized error messages, and not just translate them as they appear in the US product.

# Standard phrases in error messages

These phrases commonly occur in error messages. When you translate them, try to use the provided target phrases. However, feel free to use other ways to express the source meaning if they work better in the context.

# Examples:

| English                                                                                               | Translation            | Example                              |  |
|----------------------------------------------------------------------------------------------------|------------------------|--------------------------------------|--|
| Can't Could not                                                                                       | Ntishoboye             | Ntishoboye gufungura                 |  |
| Failed to Failure of                                                                                  | Yananiwe               | Yananiwe gupakurura                  |  |
| Can't find Could not find Unable to find Unable to locate                                             | Ntibyakunze            | Ntibyakunze gukoporora               |  |
| Not enough memory Insufficient memory There is not enough memory There is not enough memory available | Ububiko<br>ntibuhagije | Ububiko ntibuhagije ngo<br>ipakurure |  |

# **Error messages containing placeholders**

When localizing error messages containing placeholders, try to anticipate what will replace the placeholder. This is necessary for the sentence to be grammatically correct when the placeholder is replaced with a word or phrase. Note that the letters used in placeholders convey a specific meaning.

#### Examples:

%d, %ld, %u, and %lu means <number>
%c means <letter>
%s means <string>

Examples of error messages containing placeholders:

"Checking Web %1!d! of %2!d!" means "Checking Web <number> of <number>." "INI file "%1!-.200s!" section" means "INI file "<string>" section."

# 4.5.2 Keys

In English, references to key names, like arrow keys, function keys and numeric keys, appear in normal text (not in small caps).

# 4.5.3 Keyboard shortcuts

Sometimes, there are underlined or highlighted letters in menu options, commands or dialog boxes. These letters refer to keyboard shortcuts (also known as access keys) that allow you to run commands, perform tasks, etc., more quickly.

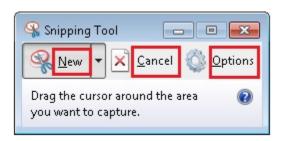

| Keyboard shortcuts special options                                                                  | Usage: is it allowed? | Notes                                                                                   |
|----------------------------------------------------------------------------------------------------|-----------------------|-----------------------------------------------------------------------------------------|
| "Slim characters," such as I, I, t, r, f can be used as keyboard shortcuts                          | Yes                   |                                                                                         |
| Characters with down strokes, such as g, j, y, p and q can be used as keyboard shortcuts            | Yes                   |                                                                                         |
| Extended characters can be used as keyboard shortcuts                                               | No                    | These characters don't exist in Kinyarwanda.                                            |
| An additional letter, appearing between brackets after item name, can be used as keyboard shortcuts | Yes                   | This is often a good solution, in cases where the menu items share overlapping letters. |
| A number, appearing between brackets after item name, can be used as keyboard shortcut              | Yes                   | This is often a good solution, in cases where the menu items share overlapping letters. |
| A punctuation sign, appearing between brackets after item name, can be used as keyboard shortcut    | Yes                   | This is allowable, but should be avoided because it's likely to be confusing to users.  |

| Keyboard shortcuts special options                                                                | Usage: is it allowed? | Notes |
|---------------------------------------------------------------------------------------------------|-----------------------|-------|
| No keyboard shortcut is assigned when<br>no more characters are available (minor<br>options only) | No                    |       |
| Duplicate keyboard shortcuts are allowed when no other character is available                     | No                    |       |

Content writers usually just refer to "keyboard shortcuts" in content for a general audience. In localization, however, we distinguish the following terms:

| Term       | Usage                                                                                                    |
|------------|----------------------------------------------------------------------------------------------------|
| access key | A subtype of keyboard shortcut. A letter or number that the user types to access UI controls that have text labels. Access keys are assigned to top-level controls so that the user can use the keyboard to move through the UI quickly. Example: F in Alt+F  Example in UI localization: H&ome    Untitled - Notepad |
| key tip    | The letter or number that appears in the ribbon when the Alt key is pressed.  In UI localization, the key tip is the last character present in the strings after the "`" character.                                                                                                    |
|            | Example: In UI localization Home`H                                                                                                    |

|          | 33333333333                                                                                                    |  |  |  |
|----------|----------------------------------------------------------------------------------------------------|--|--|--|
|          | Document2 - Word  File Home Insert Design Layout References Mailings Review Vis                                                                                                    |  |  |  |
|          | Paste Format Painter  Clipboard  Font  Segoe Ul                                                                                                    |  |  |  |
|          |                                                                                                    |  |  |  |
|          | A subtype of keyboard shortcut. A key that the user types to perform a common action without having to go through the UI. Shortcut keys are not available for every command.  Example: Ctrl+N, Ctrl+V |  |  |  |
| shortcut |                                                                                                    |  |  |  |
| key      | In keyboard shortcuts, most shortcut keys are used with the Ctrl key.                                                                                                    |  |  |  |
|          | Ctrl+letter combinations and function keys (F1 through F12) are usually the best choices for shortcut keys.                                                                                           |  |  |  |

#### 4.5.4 Arrow keys

The arrow keys move input focus among the controls within a group. Pressing the right arrow key moves input focus to the next control in tab order, whereas pressing the left arrow moves input focus to the previous control. Home, End, Up, and Down also have their expected behavior within a group. Users can't navigate out of a control group using arrow keys.

## 4.5.5 Numeric keypad

Avoid distinguishing numeric keypad keys from the other keys, unless it's required by a given application. If it's not obvious which keys need to be pressed, provide necessary explanations.

#### 4.5.6 Shortcut keys

Shortcut keys are keystrokes or combinations of keystrokes that perform defined functions in a software application. Shortcut keys replace menu commands and are sometimes given next to the command they represent. While access keys can be used only when available on the screen, shortcut keys can be used even when they are not accessible on the screen.

# Standard shortcut keys

| US command                                                    | US English<br>shortcut key | Kinyarwanda command                                                             | Kinyarwanda<br>shortcut key |  |  |
|---------------------------------------------------------------|----------------------------|---------------------------------------------------------------------------------|-----------------------------|--|--|
| General Windows shortcut keys                                 |                            |                                                                                 |                             |  |  |
| Help window                                                   | F1                         | Akadirishya k'ubufasha                                                          | F1                          |  |  |
| Context-sensitive Help                                        | Shift+F1                   | Ubufasha bujyanye<br>n'igikorwa                                                 | Shift+F1                    |  |  |
| Display pop-up menu                                           | Shift+F10                  | Erekana ibiri ku rutonde                                                        | Shift+F10                   |  |  |
| Cancel                                                        | Esc                        | Siba                                                                            | Esc                         |  |  |
| Activate\Deactivate menu bar mode                             | F10                        | Funga ufungure<br>umwanya w'ibirimwo                                            | F10                         |  |  |
| Switch to the next primary application                        | Alt+Tab                    | Hinduranya ujye kuri<br>porogaramu ikurikira                                    | Alt+Tab                     |  |  |
| Display next window                                           | Alt+Esc                    | Erekana akadirishya<br>gakurikira                                               | Alt+Esc                     |  |  |
| Display pop-up menu for the window                            | Alt+Spacebar               | Erekana urutonde<br>rw'akadirishya                                              | Alt+Spacebar                |  |  |
| Display pop-up menu for the active child window               | Alt+-                      | Erekana akadirishya<br>kirambura ku kadirishya<br>k'umwama gafunguye            | Alt+-                       |  |  |
| Display property sheet for current selection                  | Alt+Enter                  | Rambura urupapuro<br>rw'ibyo uhisemo                                            | Alt+Enter                   |  |  |
| Close active application window                               | Alt+F4                     | Funga porogaramu irimo<br>ikora                                                 | Alt+F4                      |  |  |
| Switch to next window within (modeless-compliant) application | Alt+F6                     | Hinduranya ujye ku<br>kadirishya gakurikira<br>ukiri ku kadirishya<br>ukoreraho | Alt+F6                      |  |  |
| Capture active window image to the Clipboard                  | Alt+Prnt Scrn              | Fata ifoto ya<br>mugaragaza iriho                                               | Alt+Prnt Scrn               |  |  |

| US command                                    | US English<br>shortcut key | Kinyarwanda command                                       | Kinyarwanda<br>shortcut key |  |
|-----------------------------------------------|----------------------------|-----------------------------------------------------------|-----------------------------|--|
| Capture desktop image to the Clipboard        | Prnt Scrn                  | Fata ifoto ya<br>mugaragaza uyibike                       | Prnt Scrn                   |  |
| Access Start button in taskbar                | Ctrl+Esc                   | Gera kuri buto itangira<br>unyuze ku mwanya<br>w'ibikorwa | Ctrl+Esc                    |  |
| Display next child window                     | Ctrl+F6                    | Erekana akadirishya<br>k'umwana gakurikira                | Ctrl+F6                     |  |
| Display next tabbed pane                      | Ctrl+Tab                   | Erekana urupapuro<br>rukurikira                           | Ctrl+Tab                    |  |
| Launch Task Manager and system initialization | Ctrl+Shift+Esc             | Tangiza mucunga<br>bikorwa na sisitemu<br>itangiza        | Ctrl+Shift+Esc              |  |
|                                               | Ibiri mu                   | ri dosiye                                                 |                             |  |
| File New                                      | Ctrl+N                     | Dosiye nshya                                              | Ctrl+N                      |  |
| File Open                                     | Ctrl+O                     | Dosiye ifunguye                                           | Ctrl+O                      |  |
| File Close                                    | Ctrl+F4                    | Dosiye ifunze                                             | Ctrl+F4                     |  |
| File Save                                     | Ctrl+S                     | Bika dosiye                                               | Ctrl+S                      |  |
| File Save as                                  | F12                        | Bika dosiye uyite                                         | F12                         |  |
| File Print Preview                            | Ctrl+F2                    | Imbanziriza capa                                          | Ctrl+F2                     |  |
| File Print                                    | Ctrl+P                     | Capa dosiye                                               | Ctrl+P                      |  |
| File Exit                                     | Alt+F4                     | Va muri dosiye                                            | Alt+F4                      |  |
| Hindura ibirimwo                              |                            |                                                           |                             |  |
| Edit Undo                                     | Ctrl+Z                     | Subira uko byari bimeze                                   | Ctrl+Z                      |  |
| Edit Repeat                                   | Ctrl+Y                     | Hindura isubiramo                                         | Ctrl+Y                      |  |
| Edit Cut                                      | Ctrl+X                     | Hindura ikata                                             | Ctrl+X                      |  |
| Edit Copy                                     | Ctrl+C                     | Hindura ikoporora                                         | Ctrl+C                      |  |

| US command                           | US English<br>shortcut key | Kinyarwanda command             | Kinyarwanda<br>shortcut key |  |
|--------------------------------------|----------------------------|---------------------------------|-----------------------------|--|
| Edit Paste                           | Ctrl+V                     | Hindura iyomeka                 | Ctrl+V                      |  |
| Edit Delete                          | Ctrl+Backspace             | Hindura ifuta                   | Ctrl+Backspace              |  |
| Edit Select All                      | Ctrl+A                     | Hindura ihitamo                 | Ctrl+A                      |  |
| Edit Find                            | Ctrl+F                     | Hindura itahura                 | Ctrl+F                      |  |
| Edit Replace                         | Ctrl+H                     | Hindura isimbuza                | Ctrl+H                      |  |
| Edit Go To                           | Ctrl+G                     | Hindura kujya kuri              | Ctrl+G                      |  |
| Ibiri mu bufasha                     |                            |                                 |                             |  |
| Help                                 | F1                         | Ubufasha                        | F1                          |  |
| Ihindura ry'imigaragarire y'inyuguti |                            |                                 |                             |  |
| Italic                               | Ctrl+I                     | Itarike                         | Ctrl+I                      |  |
| Bold                                 | Ctrl+B                     | Ibara ritsitse                  | Ctrl+B                      |  |
| Underlined\Word underline            | Ctrl+U                     | Ca umurongo mu nsi              | Ctrl+U                      |  |
| Large caps                           | Ctrl+Shift+A               | Inyuguti nkuru                  | Ctrl+Shift+A                |  |
| Small caps                           | Ctrl+Shift+K               | Inyuguti nto                    | Ctrl+Shift+K                |  |
| Hindura imigaragarire y'igika        |                            |                                 |                             |  |
| Centered                             | Ctrl+E                     | Hagati na hagati                | Ctrl+E                      |  |
| Left aligned                         | Ctrl+L                     | Ku murongo ibumoso              | Ctrl+L                      |  |
| Right aligned                        | Ctrl+R                     | Ku murongo iburyo               | Ctrl+R                      |  |
| Justified                            | Ctrl+J                     | Kuringaniza iburyo<br>n'ibumoso | Ctrl+J                      |  |

# 4.5.7 English pronunciation

#### **General rules**

Generally speaking, English terms and product names left unlocalized in target material should be pronounced the English way. For instance, "Microsoft" must be pronounced the English way. However, if your language has an established pronunciation for a common term (such as "server"), use the local pronunciation. Pronunciation can be adapted to the Kinyarwanda phonetic system if the original pronunciation sounds very awkward in Kinyarwanda.

| Example | Phonetics         | Comment                                                                             |  |
|---------|-------------------|-------------------------------------------------------------------------------------|--|
| SecurID | [sı'kjuər aı di:] | <example></example>                                                                 |  |
| .NET    | [dot net]         | <example></example>                                                                 |  |
| Skype   | [sikaipi]         | Product names are always pronounced according to the standard rules of Kinyarwanda. |  |

# **Acronyms and abbreviations**

Acronyms are pronounced like real words, adapted to the local pronunciation:

| Example | Phonetics |
|---------|-----------|
| RADIUS  | [radiyus] |
| RAS     | [ras]     |
| ISA     | [iza]     |
| LAN     | [lan]     |
| WAN     | [wan]     |
| WAP     | [wap]     |
| MAPI    | [mapi]    |
| POP     | [pop]     |
| URL     | [url]     |

Other abbreviations are pronounced letter by letter.

| Example | Phonetics |
|---------|-----------|
| ICMP    | [ismp]    |
| IP      | [ip]      |
| TCP/IP  | [tsp/ip]  |
| XML     | [igsml]   |
| HTML    | [html]    |
| OWA     | [owa]     |
| SQL     | [skl]     |

#### **URLS**

"http://" should be omitted; the rest of the URL should be read entirely.

"www" should be pronounced as [wawawa] in Kinyarwanda.

The "dot" should be omitted, but can also be read out. If you read it out, then it must be pronounced the Kinyarwanda way, as [akadomo] in Kinyarwanda.

| Example                  | Phonetics                              |
|--------------------------|----------------------------------------|
| http://www.microsoft.com | [wawawa akadomo Microsoft akadomo kom] |

#### **Punctuation marks**

Most punctuation marks are naturally implied by the sound of voice, for example, ?!:;,

En dash (–) are used to emphasize an isolated element. It should be pronounced as a comma, i.e. as a short pause.

# **Special characters**

Pronounce special characters such as /  $\$  < > + - using the approved Kinyarwanda translations.

The information contained in this document represents the current view of Microsoft Corporation on the issues discussed as of the date of publication. Because Microsoft must respond to changing market conditions, it should not be interpreted to be a commitment on the part of Microsoft, and Microsoft cannot guarantee the accuracy of any information presented after the date of publication.

This white paper is for informational purposes only. Microsoft makes no warranties, express or implied, in this document.

Complying with all applicable copyright laws is the responsibility of the user. Without limiting the rights under copyright, no part of this document may be reproduced, stored in, or introduced into a retrieval system, or transmitted in any form or by any means (electronic, mechanical, photocopying, recording, or otherwise), or for any purpose, without the express written permission of Microsoft Corporation.

Microsoft may have patents, patent applications, trademarks, copyrights, or other intellectual property rights covering subject matter in this document. Except as expressly provided in any written license agreement from Microsoft, the furnishing of this document does not give you any license to these patents, trademarks, copyrights, or other intellectual property.

© 2017 Microsoft Corporation. All rights reserved.

The example companies, organizations, products, domain names, email addresses, logos, people, places, and events depicted herein are fictitious. No association with any real company, organization, product, domain name, email address, logo, person, place, or event is intended or should be inferred.

Microsoft, list Microsoft trademarks used in your white paper alphabetically are either registered trademarks or trademarks of Microsoft Corporation in the United States and/or other countries.

The names of actual companies and products mentioned herein may be the trademarks of their respective owners.